# Quick Reference Card CISCO UBR904 CABLE MODEM SUBSCRIBER SETUP

# Connect the Cable Modem

### A Connect to the Cable TV Network

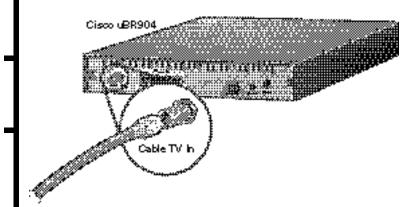

- 1 Locate the cable TV (CATV) outlet.
- 2 Connect one end of the CATV cable into the CATV outlet.
- Connect the other end of the CATV cable to the connector with the label **Cable TV In**, on the cable modem's rear panel.

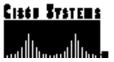

# B Connect to Your PC

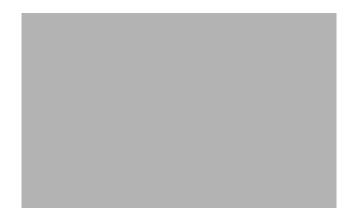

Note: All 4 Ethernet ports are identical.

- 1 Connect one end of the yellow Ethernet cable into 1 of the 4 yellow Ethernet ports (labeled 1, 2, 3, and 4), on the cable modem's rear panel.
- 2 Connect the other end of this cable to the Ethernet port on a PC.
- 3 Repeat Steps 1 and 2 for each additional PC. The cable modem contains 4 ports to connect directly to 4 PCs.

Note: Your cable service provider determines the number of devices that you can connect the cable modem to, based on the terms of your service agreement.

## **C** Connect Power

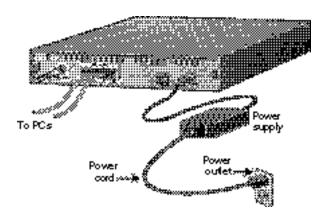

- Connect the provided black power supply to the black power connector on the cable modem's rear panel.
- 2 Connect one end of the power cord to the power supply and the other end of the power cord to a grounded AC power outlet. The cable modem powers on after you connect it to the power outlet.
- 3 If your computer power cable is not already connected to a grounded AC power outlet, connect it now.
- 4 Turn on your PC power switch.

# Initialize the Cable Modem

When connected and powered on, the cable modem executes an automatic installation procedure.

The cable modem:

- 1 Scans and locks on to the service provider's downstream frequency.
- **2** Obtains timing, signal, power level, authentication, addressing, and other operational parameters from the CATV headend.
- 3 Downloads its configuration file and is then operational.

During the initialization, the LEDs (lights) on the cable modem go on:

- The **OK** LED blinks for a few seconds during startup, then stays on when the automatic installation procedure is complete.
- The appropriate Ethernet LEDs (labeled 1, 2, 3, and 4) go on when the PC connects to the cable modem, and they blink when there is activity.
- When the **U1**, **U2**, and **LINK** LEDs go on, the cable modem is ready for use.

See the following section for more descriptions of the LEDs.

# **LED Descriptions**

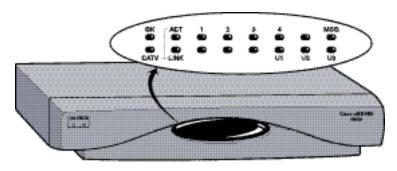

| LED  | Description    | Function                                                                                                    |
|------|----------------|----------------------------------------------------------------------------------------------------|
| OK   | System status  | On = System OK<br>Blink = Fault<br>Off = No power                                                                        |
| ACT  | Cable activity | Blink = Cable activity Off = No activity                                                                                 |
| 1    | Ethernet 1     | On = Link up<br>Blink = Activity<br>Off = Link down                                                                      |
| 2    | Ethernet 2     | On = Link up<br>Blink = Activity<br>Off = Link down                                                                      |
| 3    | Ethernet 3     | On = Link up<br>Blink = Activity<br>Off = Link down                                                                      |
| 4    | Ethernet 4     | On = Link up<br>Blink = Activity<br>Off = Link down                                                                      |
| MSG  | Message        | Used by your cable service provider to provide additional information. Contact your service provider for status details. |
| LINK | Cable link     | On = Link up<br>Blink = Establishing link to service provider<br>Off = Link down                                         |
| U1   | User LED 1     | On = Receiving valid signal                                                                                              |
| U2   | User LED 2     | On = Service provider receiving signal from modem                                                                        |
| U3   | User LED 3     | On = Good signal received<br>Off = Marginal signal received                                                              |

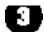

# **Verify the Cable Modem Installation**

### A Check the LEDs

Check the LEDs on your cable modem to make sure that it is properly connected:

- If the **OK** LED does not stay on, check the power connections.
- If the appropriate Ethernet LEDs (1, 2, 3, 4) do not blink or stay on, check the Ethernet cable connection for each PC that the cable modem connects to.

#### B Connect to a Web Site

Start your Web browser software and connect to a Web site of your choice, or try the Cisco Web site at:

#### http://www.cisco.com

- If you can access a Web page, your cable modem installation is now complete.
- If you cannot access a Web page, repeat the steps in this quick reference card. If you still cannot access a Web page, contact your cable service provider for assistance.

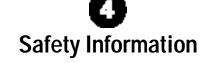

Following are safety instructions that you must follow when installing a Cisco uBR904. Failure to install the cable modem in accordance with these instructions will invalidate the agency approvals for the Cisco uBR904.

- Do not remove covers: There is no operator serviceable parts inside. Refer servicing to qualified personnel.
- Do not work on the system or connect and disconnect cables during a lightning storm.
- Safety requirements are not fulfilled unless the equipment is connected to a wall socket outlet with protective earth ground.

Note: For a list of additional warnings and their translations, refer to the Regulatory Compliance and Safety Information for the Cisco uBR904 Cable Modem. To view this document on the Web, go to the Cisco Web site at www.cisco.com.

Corporate Headquarters Cisco Systems, Inc. 170 West Tasman Drive San Jose, CA 95134-1706

http://www.cisco.com

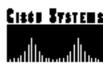